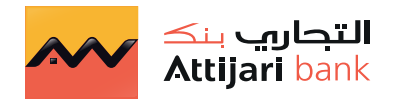

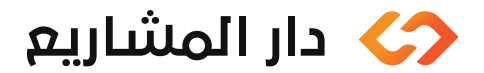

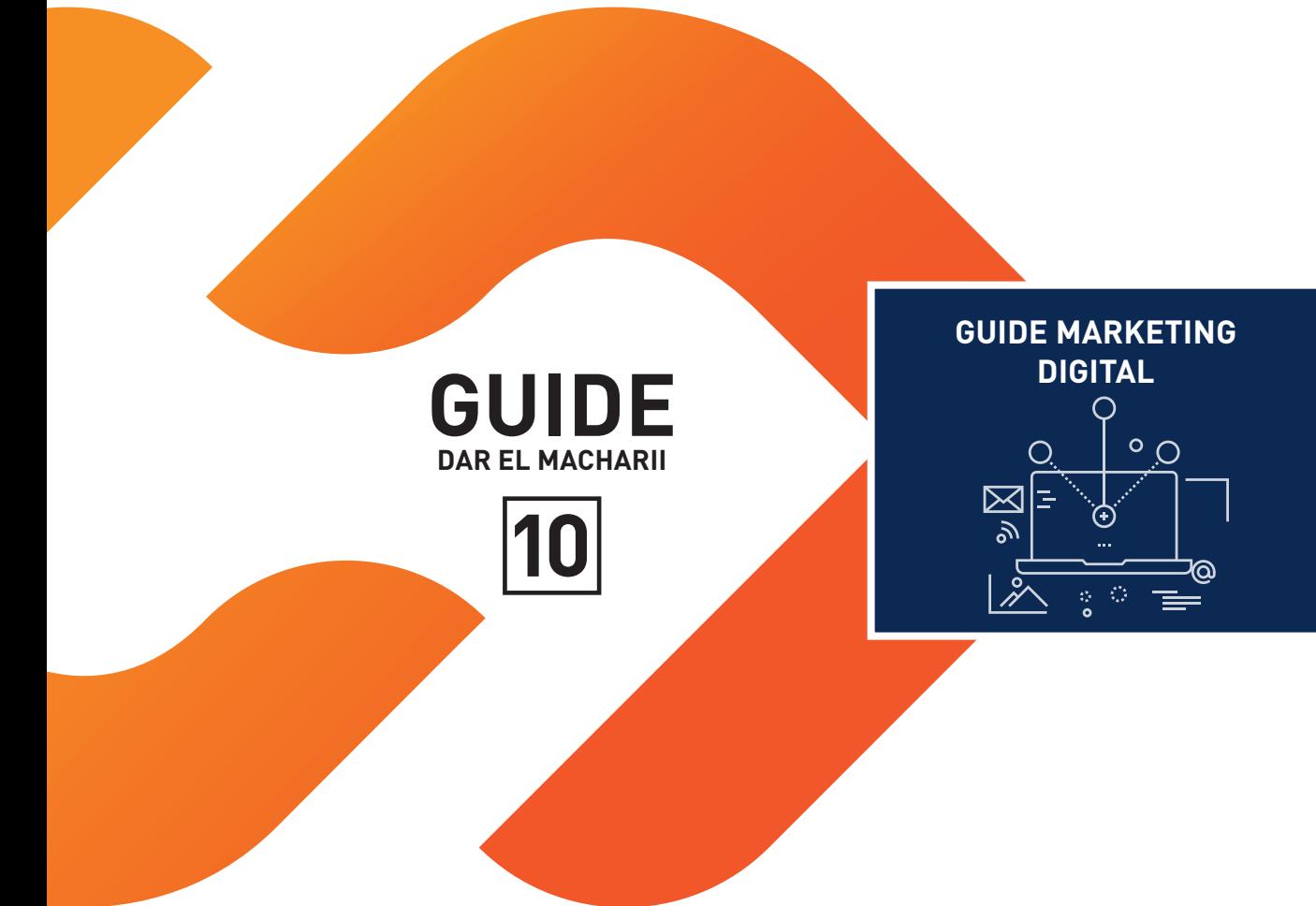

# **sommaire**

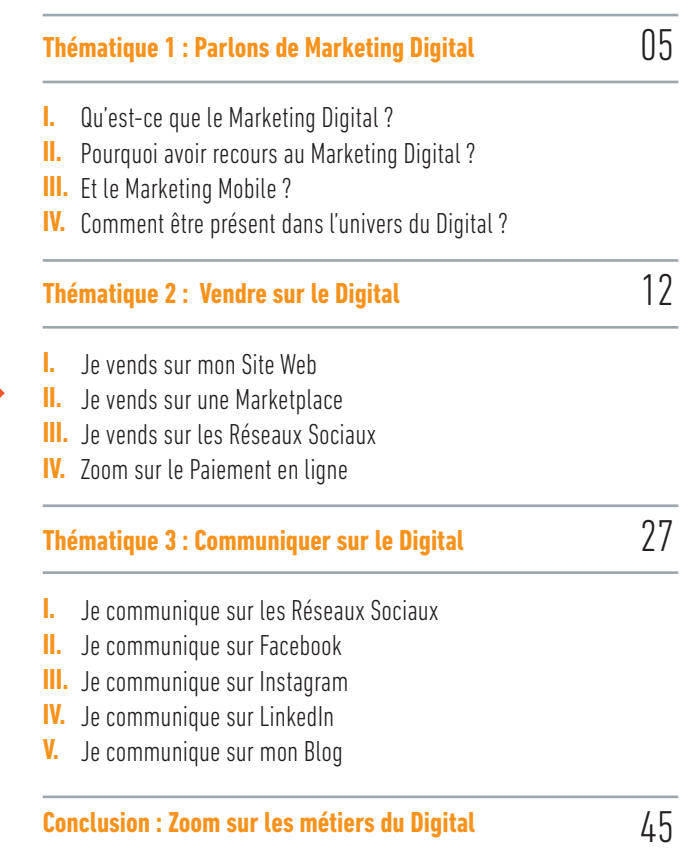

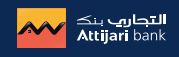

### **Introduction**

La question d'avoir une présence sur le Digital, c'est à dire sur internet, aujourd'hui ne se pose plus.

Sans cette présence Digitale, toute entreprise aura du mal de nos jours :

… à progresser,

- … à se connecter avec ses clients,
- … à commercialiser ses produits et/ou services,
- ….à se donner de la visibilité et à faire face à la concurrence.

C'est ce qui justifie le recours au Marketing Digital !

### L'objectif de ce guide est :

- $\odot$  de vous familiariser avec la pratique du Marketing Digital,
- $\odot$  de vous sensibiliser à des terminologies nouvelles,

 $\odot$  de vous accompagner dans la compréhension et l'utilisation des principaux outils du Marketing Digital afin de communiquer, vendre et recruter sur le Digital.

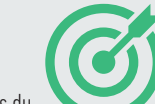

## **Parlons Marketing Digital Thématique 1**

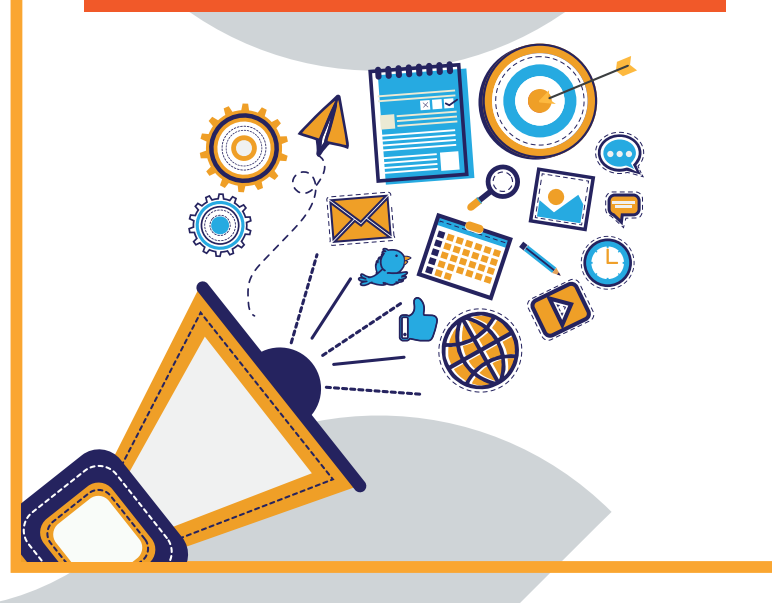

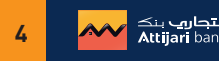

### 1. Qu'est-ce que le Marketing Digital ?

Le Marketing Digital couvre l'ensemble des activités Marketing déployées en ligne pour exister sur le Web et entrer en relation avec des clients ou prospects, POUR VOUS POSITIONNER, COMMUNIQUER, VENDRE OU RECRUTER !

Pour être sur le Digital, les entreprises utilisent des canaux digitaux comme…

- les recherches sur Google
- les Réseaux Sociaux, tels que Facebook, LinkedIn ou Instagram
- le e-Mailing
- les Sites Web

pour entrer en relation avec leurs clients ou prospects.

### 2. Pourquoi avoir recours au Marketing Digital ?

Aujourd'hui, il faut aller à la rencontre du consommateur là où il est, donc sur internet.

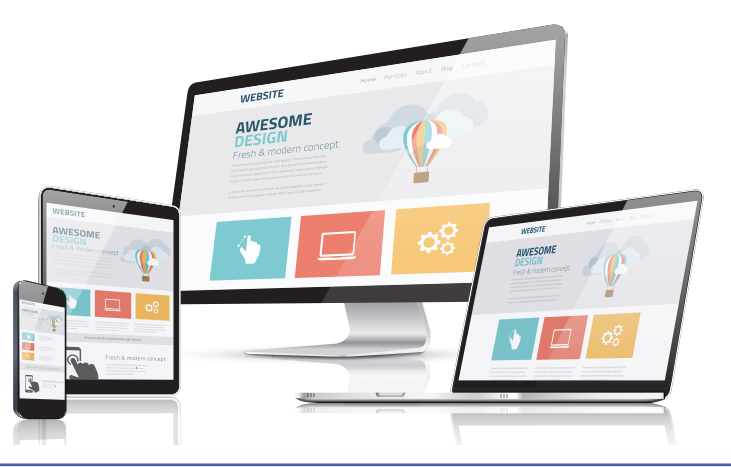

Les consommateurs passent aujourd'hui deux fois plus de temps en ligne qu'il y a 10 ans. Les modes de consommation ont réellement évolué, et le marketing hors ligne a perdu en efficacité.

### 3. … Et le Marketing Mobile ?

Le Marketing Mobile est un pilier du Marketing Digital.

En effet, le mobile représente 60 % du temps consacré à la consultation de contenu en ligne, contre 40 % pour les ordinateurs.

Il est donc impératif d'adapter vos contenus (vos publicités, vos pages Web, les images) publiés sur les Réseaux Sociaux et les autres plateformes Web ou Mobile.

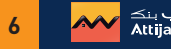

### 4. Comment être présent dans l'univers du Digital ?

### 1- Tout d'abord, c'est « Exister sur Google »

Pour exister sur Google, il faut y être référencé. Pour être référencé sur Google, il faut publier sur le Web du contenu sur vous ou votre entreprise, via un site Web, via un blog, via la publication d'une vidéo sur YouTube ou via des publications sur les réseaux sociaux.

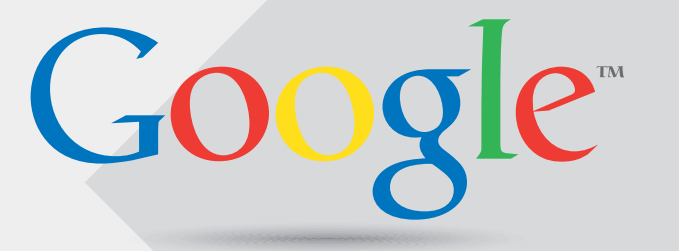

Qu'est-ce que le référencement ? le référencement naturel et/ou payant est un ensemble d'actions qui vous permet d'avoir une présence sur les moteurs de recherche.

Pour être référencé, il est important de faire appel aux experts en matière de référencement dans les agences Web ou agences de communication.

Comment savoir si vous êtes présent sur Google ? Tapez votre nom, le nom de votre marque ou de votre entreprise et observez le résultat.  $\odot$  Si vous apparaissez sur la première page, c'est que c'est bon. Si non, il est important de faire affaire avec un spécialiste référencement pour commencer votre campagne de référencement.

### 2. C'est avoir une présence sur le Web

En construisant un site Web pour votre marque ou entreprise, une page Web de votre personne, ou un Blog traitant de votre activité.

Aujourd'hui, il existe des outils gratuits pour produire son Site Web ou son Blog.

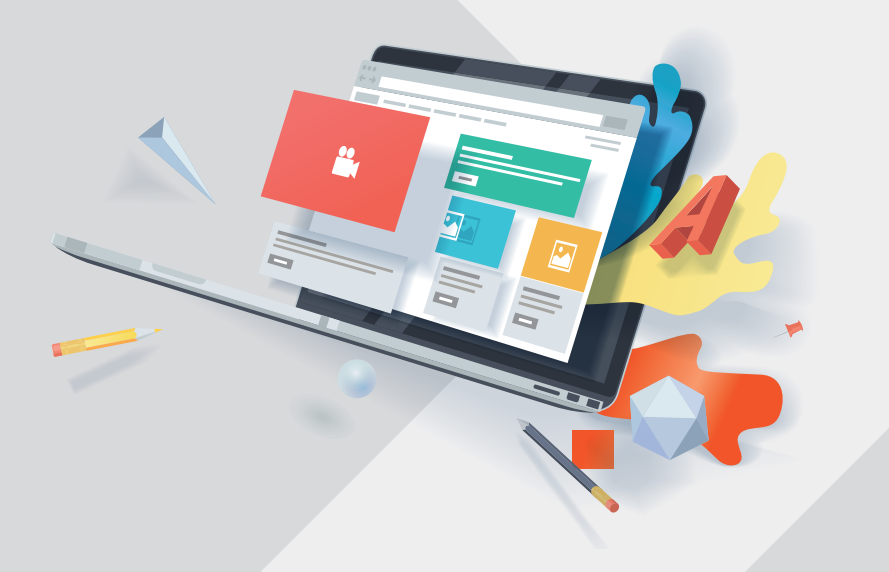

Un Blog est un Site Web ou un espace sur lequel sont publiés des articles que vous rédigez périodiquement, comme un journal d'actualité. Le Blog est un excellent moyen pour booster son référencement naturel sur Google.

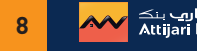

### 3- C'est avoir une existence sur les réseaux sociaux

### Soit par vous-même

Avoir un Compte sur un réseau social tel que Facebook, YouTube, Instagram ou LinkedIn est la première étape d'une présence sur les réseaux sociaux (traitée dans le chapitre 3 de ce guide)

### Soit parce que l'on parle de vous

Il est aussi important de faire de la veille en utilisant des outils spécialisés pour vous permettre de savoir « ce que se dit sur vous ou sur votre marque sur le WEB et sur les réseaux sociaux ». Il existe des outils gratuits (tels que : mention.com, alerti.com, googlealert.com….) qui vous permettent de faire cette veille. Il existe aussi des outils payants plus performants utilisés par les experts, c'est ce qu'on appelle des outils de e-réputation.

L'important n'est pas seulement ce que vous publiez mais ce que l'on publie aussi sur vous : c'est la magie des Réseaux Sociaux !

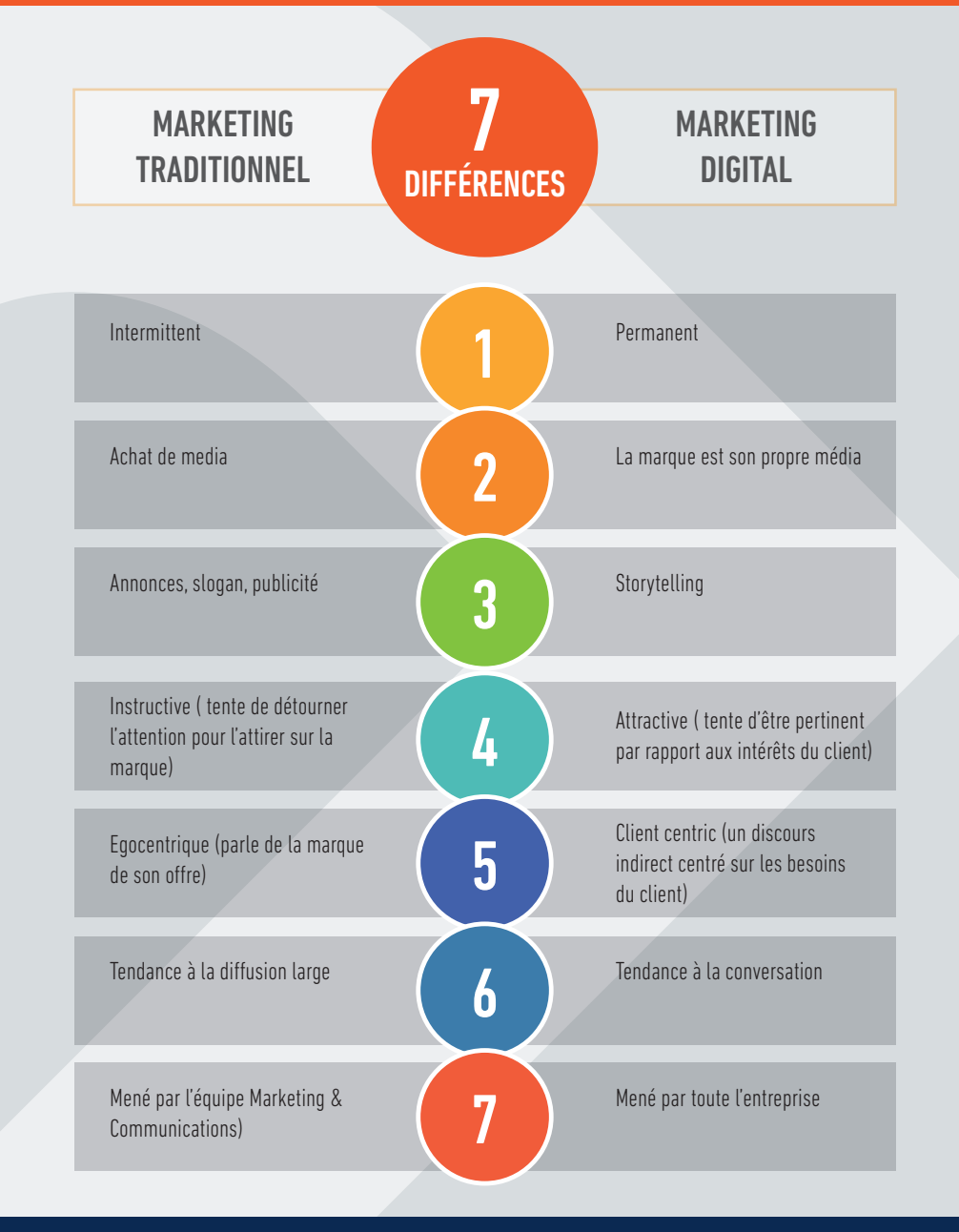

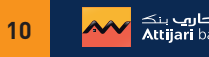

### Comment vendre sur Internet ?

Il est possible de faire les trois en même temps ou d'opter pour l'une des trois solutions selon ses objectifs, ses produits, son budget.

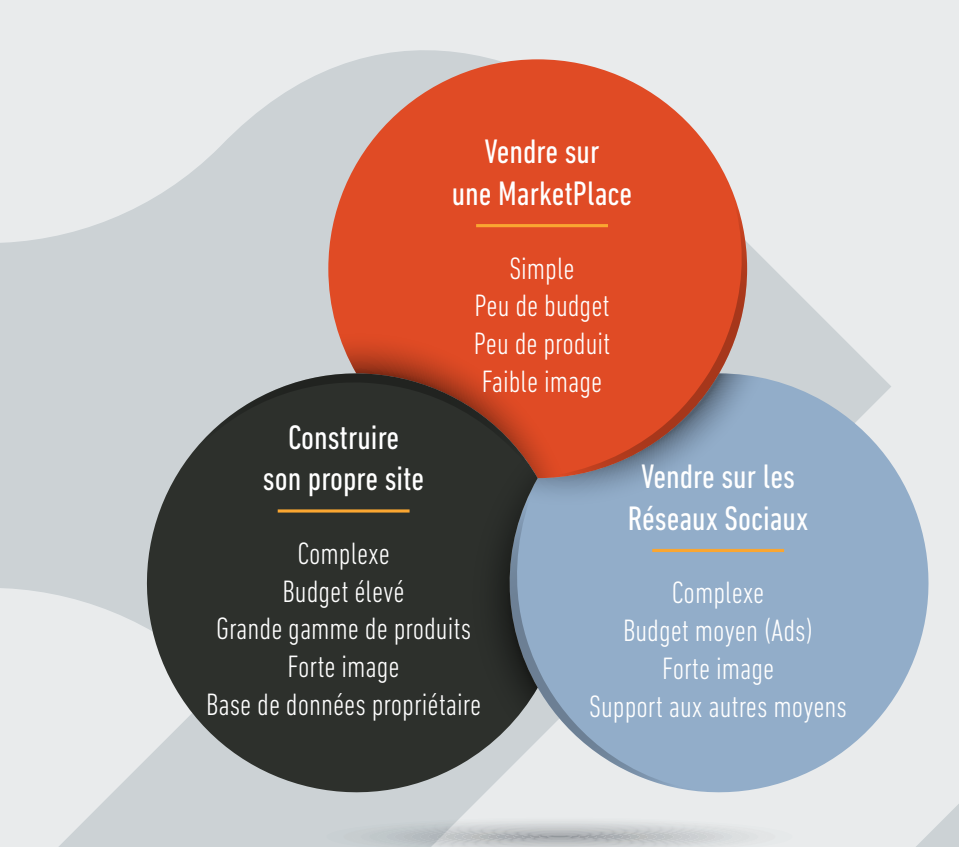

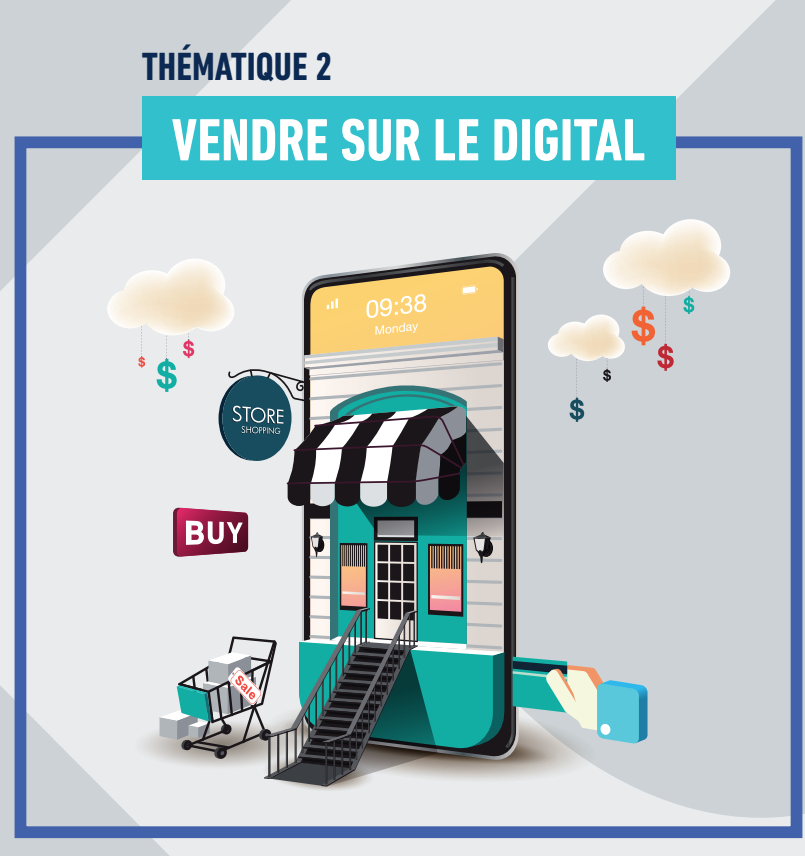

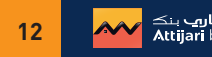

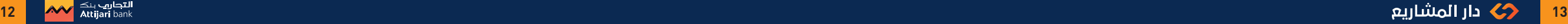

### 1. Vendre sur son Site Web

Certaines solutions proposent des formules gratuites, pour la réalisation d'un site, c'est ce qu'on appelle des solutions « Open Source ».

Par ailleurs, même dans le cas de l'utilisation de solutions « Open Source » donc gratuites, il est souvent nécessaire de prévoir l'intervention d'un développeur.

Une solution « Open Source » est une application qui permet gratuitement de construire son site Web (les plus utilisés sont : Wordpress, Wix, Prestashop, Wiblee, Magento, Shopify…).

Faites attention, souvent il s'agit d'une version limitée au début puis payante pour l'accès à toutes les fonctionnalités.

### 2- Choisir votre nom de domaine

L'URL de votre site Web est donc l'identité sur le Web de votre marque. L'URL se décompose en 3 parties : http://www.XXXXX.com

http://www : Correspond aux normes techniques (protocole et sous domaine) communément utilisées pour la conception des adresses de sites Web.

XXXXX : Correspond au nom de domaine, le plus souvent le nom de votre marque, voire d'un produit de votre entreprise. Toujours en attaché, sans accents.

.com: Correspond à l'extension du nom de domaine. L'extension la plus courante pour une entreprise en Tunisie est .tn ou .com. Dans la mesure du possible vous avez intérêt à privilégier une extension en .com car celle-ci correspond à la référence internationale pour les sites généralistes.

### 1- Choisir la solution pour la construction de son site 3- Procéder à l'hébergement de votre site Web Tunisie

Construire un site Web induit des frais, ne serait-ce que pour l'hébergement.

L'hébergement Web est un service en ligne qui vous permet de publier votre site ou votre application Web sur Internet. Il est toujours payant et ne peut être souscrit qu'auprès d'un acteur spécialisé tel que OVH (en Tunisie).

C'est auprès de ce même « fournisseur de services » que vous pouvez acheter votre nom de domaine. Votre nom de domaine est l'adresse de votre site Web (ou URL)

### 4- Organiser l'architecture du site Web

Il s'agit de l'organisation de l'essentiel des contenus. En général cela aboutit au design de différentes versions de maquettes. C'est suite à cette étape qu'on procède au développement technique du site (le développement ou coding).

En général, sur les solutions Open Source, un coding et une architecture simplifiée sont déjà préétablis.

### 5- Créer un contenu pertinent

Un dernier défi de la réussite de la conception de votre site demeure la création de contenu adapté au Web : textes, photos, vidéos :

- Les textes doivent être écrits dans une syntaxe simple, courte, facile à lire, selon des règles d'ergonomie connues, l'idéal est de faire appel à un Rédacteur Web. L'écriture Web requiert des éléments de langage et d'écriture différents de l'écriture standard : insérer des Hyperliens, Backlinks et Hashtags est toujours pertinent.
- Les photos et les vidéos doivent êtres insérées dans des résolutions. •

Un lien hypertexte ou hyperlien est un envoi unidirectionnel (dans un sens) sortant vers un document électronique (renvoi vers l'URL) : «https://www.exemple.org»

Un backlink est un lien hypertexte (hyperlien) entrant qui pointe vers une page d'un site Web. Les liens entrants (ou backlinks – BL) ont une importance fondamentale pour le référencement.

Un hashtag est un mot-clé précédé du symbole # que les internautes utilisent dans leurs publications sur les réseaux sociaux. Ils permettent aux autres utilisateurs d'accéder au contenu qui contient le mot-clé, sans nécessairement être « ami » de la personne qui en fait usage. On les retrouve aussi sur Instagram et sur Facebook.

### 6- Référencer votre site sur les moteurs de recherche

Finalement, à tout ceci s'ajoute le recours à un expert en référencement, afin d'optimiser le contenu du site et lui donner de la visibilité sur les moteurs de recherche (tel que Google) ou les « Apps Stores ». C'est l'équivalent de sa vitrine sur le Web. Le référencement peut être naturel, donc gratuit ou payant. Selon la dernière étude Medianet 2020, le référencement sur Google est le premier canal d'accès sur un site Web, en Tunisie.

### 7- Gérer la maintenance

Comptez également sur des frais de maintenance, pour la mise à jour régulière de votre plateforme et la gestion des éventuels « bugs » de fonctionnement.

### 8- Gérer la relation avec vos clients

Collecter des informations sur vos clients pour créer votre base de données et communiquer avec eux, demande de la prudence et doit se faire dans le respect de la loi sur la protection des données personnelles (Loi organique n° 2016-22 du 24 mars 2016, relative au droit d'accès à l'information).

Les solutions de conception de sites Web marchands ou non « Open Source » intègrent de plus en plus des CRM (Customer Relationship Management) permettant une gestion des bases de données clients et la mise en place d'actions d'e-mailing et de fidélisation.

CRM : Le CRM ou gestion de la relation client (Customer Relationship Management) est une solution de gestion des relations et interactions d'une entreprise avec ses clients ou clients potentiels. L'objectif d'un système CRM est simple : améliorer les relations commerciales.

Campagnes de e-mailing : l'e-mailing désigne l'envoi de courriels promotionnels à une large liste de contacts (clients, prospects...) à des fins de prospection, de fidélisation ou simplement d'information. Les campagnes de e-mailing sont donc une forme de marketing direct dans le sens où elles touchent directement votre cible.

Le point de départ de toute stratégie d'e-mailing est la récolte des adresses email de vos prospects ou clients de manière (1) légale et consentie : la newsletter est un des moyens les plus répandus.

#### (2) Cibler les bons contacts pour optimiser vos envois.

### Ne jamais envoyer le même e-mailing à tous vos contacts.

Si vous envoyez vos campagnes à tous vos contacts sans distinction, vous risquez d'augmenter votre taux de dés-inscription et de plaintes, et votre taux d'ouverture et de clic seront très faibles, ce qui impactera vos prochains envois.

- (3) Créer votre e-mailing grâce à des éditeurs automatisés.
- (4) Mesurer le ROI de vos campagnes : Taux de clic, Taux de dés-inscription, Taux de rebond

Avec un retour sur investissement moyen estimé 3800%, l'e-mailing est un canal incontournable pour acquérir des clients, les fidéliser et générer des ventes.

### En bref, de quoi avez-vous besoin pour construire votre site Web ?

- $\odot$  Un nom de domaine, c'est votre identité
- $\odot$  Un hébergement, c'est votre lieu de résidence
- $\odot$  L'accès à une solution pour le développement, c'est l'outil
- $\odot$  Iln contenu, c'est votre histoire
- $\odot$  Un référencement sur Google, c'est votre vitrine

### 2. Vendre sur des Marketplaces

Il est aujourd'hui possible de vendre sur Internet, sans construire son propre site Web, en plaçant ses produits sur des Marketplaces.

Qu'est-ce qu'une Marketplace ? Aussi appelée Place de Marché, la Marketplace est un site E-Commerce multi-vendeurs. En général une commission est prélevée par le site sur chaque vente. Les exemples les plus célèbres à l'international sont Amazon, C-Discount, eBay, Airbnb, UBER, Facebook Marketplace (non encore disponible en Tunisie).

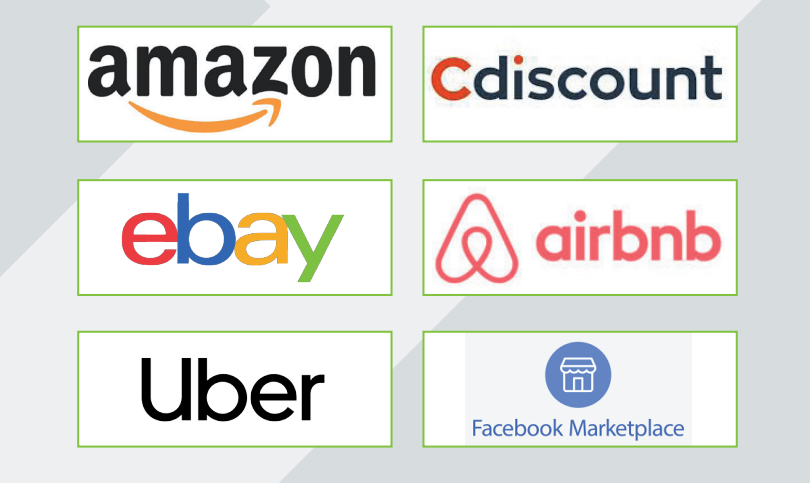

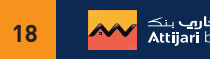

La Marketplace présente de nombreux avantages pour les deux parties.

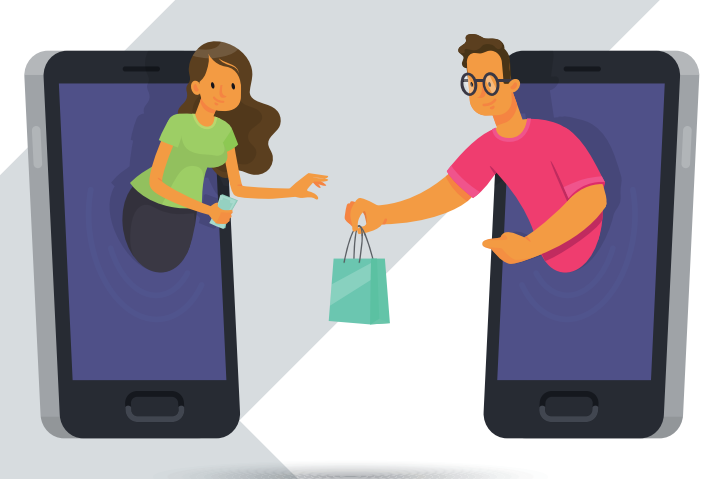

Pour les acheteurs, elle permet de bénéficier d'un choix de produits important, mais aussi de s'assurer de la sécurité des transactions et des modalités de livraison sur ce site.

Pour les vendeurs, elle offre l'accès à des millions de clients potentiels et des garanties de paiement, de ciblage et de merchandising de qualité. En général, la Marketplace se charge également de la livraison du produit à l'acheteur.

### On opte en général pour une Martketplace,

- $\odot$  Lorsqu'on dispose de peu de produits, ce qui ne justifie pas la mise en ligne d'un site Web transactionnel propriétaire,
- Lorsqu'on désire promouvoir nos produits et leur donner plus de visibilité sur une Marketplace, en complémentarité avec notre propre site Web.

### Quelques exemples de Marketplaces en Tunisie ?

tayara

tayara.tn : c'est un site d'annonces, plus qu'une Marketplace, pour vendre et acheter des biens d'occasion en ligne.

JUMIAP

jumia.com.tn : plateforme de Jumia est une « Marketplace », qui met en relation des vendeurs et des acheteurs, en mettant à leur disposition un service logistique, permettant l'expédition et la livraison des colis en plus d'un service de paiement sécurisé.

**VONGC** 

vongo.tn : le site vongo.tn est une « Marketplace », qui met en relation des vendeurs et des acheteurs, il permet aux marques, fournisseurs et détaillants de vendre leurs produits sur le site.

**Dabchy**<sub>com</sub>

dabchy.com : Achetez et vendez vos vêtements occasions ou neufs sans bouger de chez vous.

### Comment placer ses produits ?

L'idéal est de se rendre sur le site de la Marketplace. Chaque Marketplace a des conditions de vente, de Merchandising (de la mise en ligne du produit à la création d'une mini-boutique en votre nom), de livraison et de paiement qui lui en sont propres.

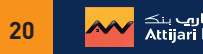

### 3. Vendre sur les réseaux sociaux

### Zoom sur Facebook

### 1- Créer votre propre Fan Page sur Facebook

Le premier élément que vous pouvez utiliser pour vendre sur Facebook est votre propre page. Cette Fan Page regroupe l'ensemble des utilisateurs qui ont une appétence pour votre marque et votre secteur d'activité.

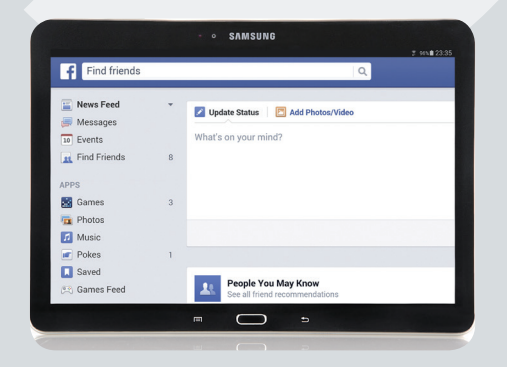

### 2- Importez votre boutique directement sur votre Fan Page

Pour vendre sur une page fan Facebook, il est possible d'importer votre catalogue produit directement sur votre propre page. Il existe de nombreux tutoriels pour vous aider à intégrer votre boutique, en quelques clics seulement, surtout si celle -ci est développée sur des solutions compatibles avec Facebook (tel que Prestashop par exemple).

Sachez que la majorité des solutions « Open Source », ont prévu un module pour importer votre boutique et ainsi vendre sur une Fan Page Facebook.

### 3- Publiez des statuts pour promouvoir vos produits

Publiez des statuts (ou posts) vous permettant de communiquer sur vos produits, vos promotions ou de mettre en avant vos produits avec un lien menant vers votre site Web. C'est ainsi, que vous générez plus de trafic vers votre site Web ou votre boutique en ligne.

### 4- Optimisez vos statuts

Pour chaque statut :

- indiquez pourquoi vous avez choisi de mettre en avant ce produit ;
- mettrez un lien direct vers la fiche produit du produit choisi sur le site Web ; •
- associez une image du produit à votre post. •

Cette image aura été retravaillée en y ajoutant les informations principales du produit ainsi qu'un bouton interactif (Call-To-Action). La présence d'un bouton d'actions aura un impact réel sur le clic /produit et donc sur la vente.

### 5- Variez vos publications avec des conseils à valeur ajoutée

Se contenter de publier des statuts pour pousser ses meilleurs produits n'est pas suffisant et est considéré comme de la publicité par les internautes.

Pour que vos internautes continuent d'interagir avec votre Fan Page, pensez à varier vos posts en apportant du contenu thématique complémentaire :

• articles d'actualité, images (humoristiques ou non), vidéo, recettes, conseils d'utilisation, partage d'expériences réelles, etc …

Si vous ne publiez que des posts de promotion, vous allez vite vous faire black-lister par vos fans qui ne verront plus vos publications.

6- Toucher votre cible avec des campagnes publicitaires payantes : les Facebook Ads

Pour vendre sur Facebook, il vous faudra passer par la case achat de Facebook Ads.

Les Facebook Ads sont donc des publicités diffusées sur Facebook et sur les sites (et applications) partenaires. Ce qui permet aux annonceurs de bénéficier d'une meilleure visibilité de leurs posts

Depuis son introduction en bourse, à plusieurs reprises, Facebook a modifié son algorithme afin « d'inviter » les marques à acheter de la publicité sur son site :

- Le nouvel algorithme de facebook n'affiche vos publications qu'à seulement 2 à 10% des fans de votre page.
- Le prix d'une publicité Facebook variera en fonction du nombre de fans que vous avez, … •

### Facebook Ads, comment ça marche ?

Vous allez pouvoir cibler exactement la population qui est apte à acheter vos produits. Par exemple, si vous savez que votre • client type est une femme, dans la trentaine, qui vient d'avoir son premier enfant, et qui achète depuis un Smartphone, vous allez pouvoir afficher de la publicité uniquement à cette catégorie de fans.

Vous pourrez sélectionner les filtres suivants :

- Sexe : Femme •
- Age : Entre 30 et 35 ans •
- Centre d'intérêt : qui a aussi liké les pages « conseils pour jeune maman » et la page « cadum »

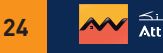

### Zoom sur le paiement en ligne : Qui et comment ?

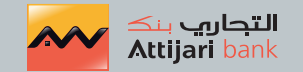

Attijari bank a pensé à vous et a mis à votre disposition plusieurs solutions en ligne via « ATTIJARI E-PAYMENT ».

Vous avez un site web, vous souhaitez vendre des produits ou des services sur internet, optez pour une affiliation au service « Attijari E-Payement ».

### Les caractéristiques de notre solution

Attijari E-payment est un service de paiement qui vous permet de :

- Accepter les cartes bancaires nationales et internationales.
- Réaliser des ventes ou proposer des prestations de service en ligne aux visiteurs de votre site web, en toute sécurité.

#### Avantages pour votre entreprise

- Réduire les coûts et maximiser les marges commerciales. •
- Accroitre la productivité et développer les ventes. •
- Développer de nouveaux marchés. •
- Promouvoir de nouveaux services et produits à l'export. •

Pour plus d'information, veuillez contacter votre chargé de clientèle ou appeler le centre de relation client au 71 111 300\* \*appel non surtaxé

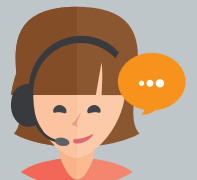

### **Thématique 3**

### **Communiquer sur le Digital**

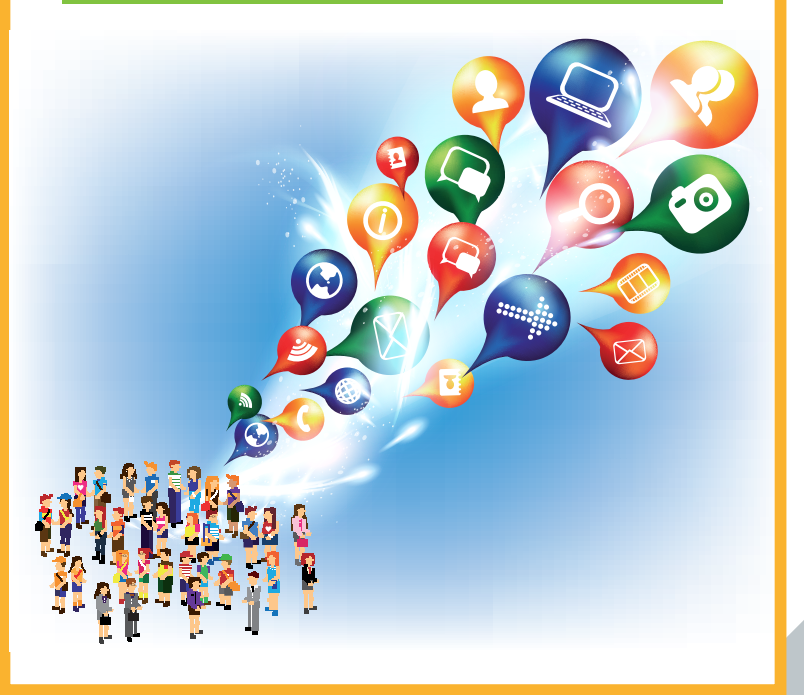

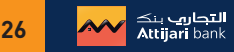

### 1. Communiquer sur les réseaux sociaux

Un réseau social est un site qui propose de créer un Réseau relationnel (un maillage, en quelque sorte) autour de vous, fondé sur un lien spécifique existant entre vous et le reste du monde. Aujourd'hui, communiquer sur le Digital passe inévitablement par l'utilisation des réseaux sociaux.

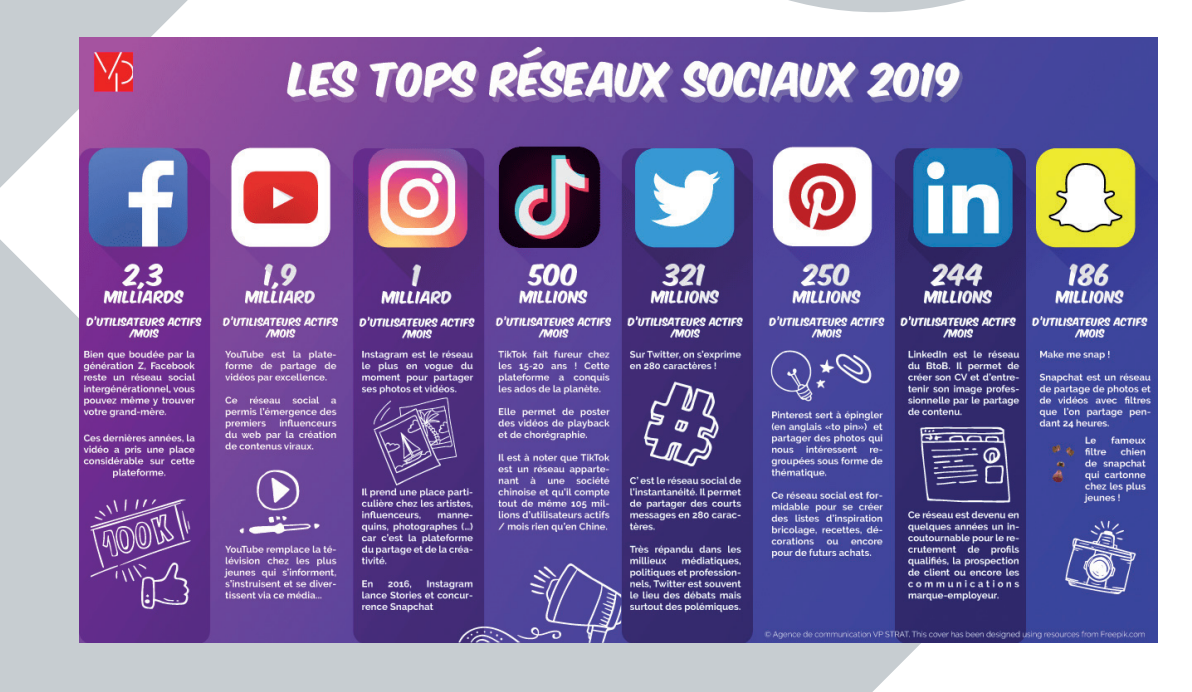

Fonction d'un Réseau Social : échanger, partager, communiquer avec l'ensemble ou une partie de ses membres ou amis.

Bien qu'il existe une grande variété de Réseaux Sociaux que vous pouvez utiliser à votre avantage, on se penchera sur les plus utilisés en Tunisie, soit Facebook, Instagram et LinkedIn.

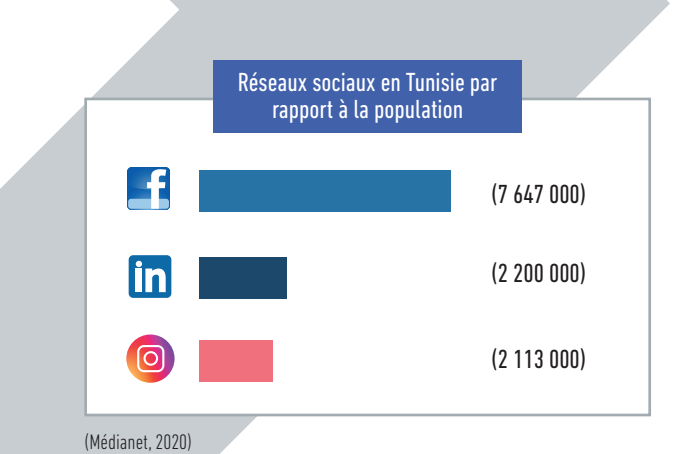

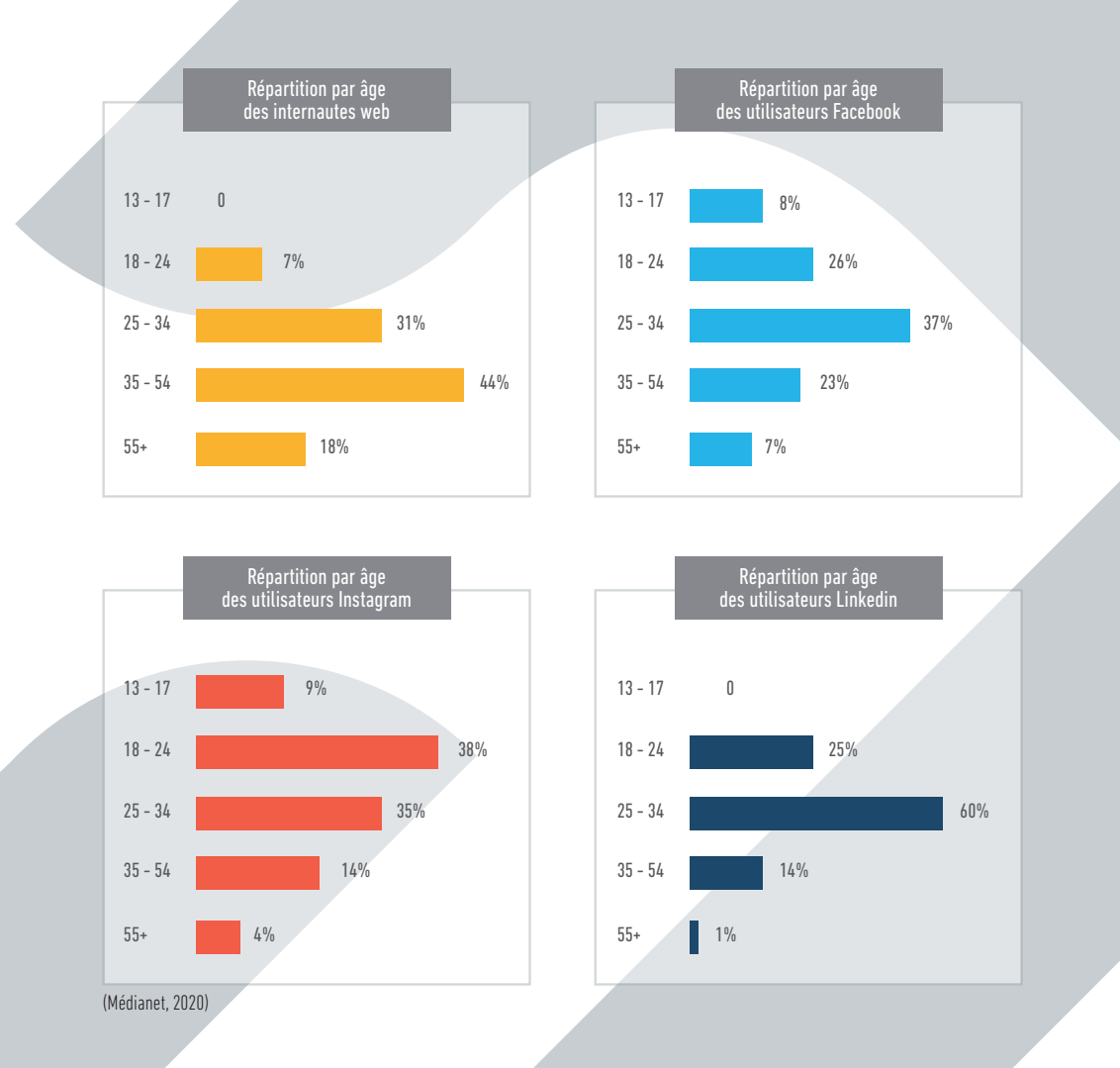

La tendance majeure reste le basculement progressif vers des contenus visuels, la conséquence logique de la migration des audiences vers les smartphones.

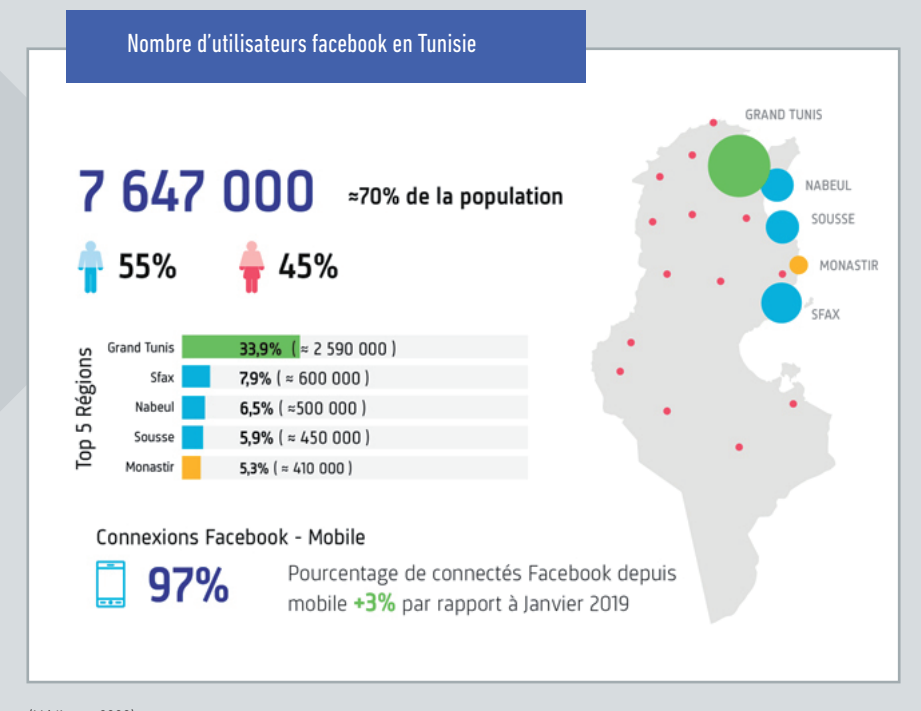

(Médianet, 2020)

### 2. Communiquer sur Facebook

Facebook est de loin le réseau social le plus utilisé sur la planète. Il permet d'entrer en contact avec vos amis, votre famille, et de promouvoir votre entreprise et votre marque.

### Facebook pour qui … ?

Pour les 7,6 millions d'utilisateurs tunisiens connectés et utilisateurs de Facebook. Il s'agit aujourd'hui du réseau social le plus utilisé dans le monde mais aussi le plus généraliste.

### Facebook Comment … ?

1-Créez une page Facebook demande peu d'investissement financier, au moins, dans un premier temps. Cela permet de commencer à travailler sur votre présence Digitale et de bâtir les prémices d'une stratégie de communication en ligne.

La photo de profil et la photo de couverture sont indispensables : Toutes les deux illustrent votre activité. On doit pouvoir comprendre ce que vous proposez.

#### Choisissez le bon format :

- format carré pour votre photo de profil et
- format bannière pour l'image de couverture

### Comment acquérir des fans ?

- Invitez vos contacts personnels à aimer votre page.
- Aimez d'autres pages Facebook qui sont en lien avec votre activité, vous vous rendez ainsi plus visible auprès de vos cibles. •
- Recrutez des fans auprès de la cible voulue, en investissant dans des Facebook Ads, cette étape est essentielle pour démarrer avec une communauté solide.

2-Fixez vos objectifs de communication : Vous travaillerez sur la visibilité de votre entreprise, de votre marque et la communication avec vos clients.

3- Pour créer une page Facebook Pro, il est essentiel de mettre en avant les informations pratiques (adresse, contact, téléphone, localisation…) pour être trouvé.

4- Ensuite, il faut faire vivre cette page en y postant du contenu pertinent concernant votre entreprise, marque ou activité. Le but est d'alimenter régulièrement votre page pour la faire vivre, tout en restant pertinent.

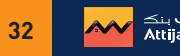

### Écrire un post Facebook

- Soyez bref et concis : Communiquez votre message en quelques lignes. Les gens utilisent surtout Facebook pour se divertir, (1) alors tentez l'originalité.
- (2) Ajoutez un visuel : Le but d'un post Facebook est d'être vu, lu, commenté et partagé. Pour cela, pensez à toujours ajouter un visuel (photo ou vidéo) à vos posts.
- (3) Publiez régulièrement et stratégiquement : N'hésitez pas à publier deux posts par jour afin de toucher un maximum de personnes.
	- Pendant la semaine, les moments les plus opportuns sont en général: tôt le matin et en fin de journée.
	- Pendant le week-end, privilégiez une publication en fin de journée.
- (4) Soignez votre orthographe et n'écrivez pas en lettres capitales pensant que votre post sera plus visible : les internautes auront l'impression que vous criez, ce qui peut donner une image négative.
- (5) Terminez votre publication par une question afin de créer une conversation avec votre réseau. Vous pouvez demander un avis, interroger votre communauté autour du sujet de votre collecte, etc.

Booster un post sur Facebook : pensez à créer des publicités Facebook pour booster vos publications les plus stratégiques. De cette façon, vous ciblez les personnes les plus susceptibles d'être intéressées par vos posts et d'aimer votre page (à l'aide des Facebook Ads).

5- Enfin, il est essentiel de répondre aux commentaires, aux likes, aux partages, la base même de l'activité étant de créer une discussion, de l'interaction, de la vitalité.

Comment évaluer son efficacité sur Facebook ? Les statistiques Facebook (Facebook Insights) vous permettent par exemple de mieux connaître vos cibles, pour leur proposer du contenu adapté à ce qu'elles recherchent.

6-Communiquer des « évènements » vous aide à communiquer sur les ateliers, workshops, ou afterwork que vous organisez, à inviter votre communauté, à savoir qui viendra ou non…

7- Analysez votre ROI : Analysez votre retour sur Investissement en consultant les Facebook Insights, auxquels vous avez accès gratuitement en tant qu'administrateur de votre page.

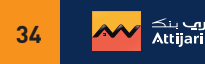

### 3. Communiquer sur Instagram

Instagram est le principal réseau de partage de photos et vidéos. « Le maître-mot de ce réseau social est « l'image », vous devrez donc bien évaluer sa pertinence en fonction de vos enjeux commerciaux et marketing ».

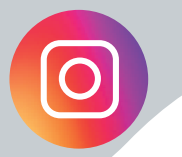

### Instagram pour qui … ?

Instagram était à son origine, au même titre que Facebook à son lancement, un réseau social principalement dédié aux particuliers.

Peu à peu, les marques y ont vu un intérêt majeur pour développer leurs images et la notoriété de leurs produits, n'importe quelle marque peut communiquer sur Instagram, à condition que celle-ci propose du contenu de qualité en privilégiant l'aspect visuel.

### Instagram comment … ?

1- Optimiser son profil Instagram : la première chose à faire est de convertir votre profil Instagram en « profil entreprise ». Vous aurez ainsi accès à différentes fonctionnalités comme les statistiques de vos publications et des Insights concernant vos followers. Vous pourrez également intégrer à votre profil Instagram des informations supplémentaires comme vos horaires ou encore votre localisation.

2-Bien définir sa ligne éditoriale : Bien communiquer sur Instagram en B2B nécessite de définir une ligne éditoriale qui apporte de la valeur à votre cible, en identifiant les bonnes thématiques et les bons formats (image ou vidéo) .

### 3- Publier un contenu qui répond au moins à l'un des objectifs suivants :

- Éduquer
- Informer
- Solutionner
- Divertir

### 4- Adapter votre stratégie de contenu :

- Votre contenu doit être développé en lien avec vos objectifs :il doit être percutant, scénarisé, attrayant et partageable. •
- Photos et vidéos : Faites en sorte que votre identité visuelle soit claire et reconnaissable (même sans logo).
- Sur les réseaux sociaux comme Instagram, vous pouvez tourner une vidéo avec votre smartphone très simplement. En sachant que la durée maximale d'une vidéo sur Instagram est de 1min30. Il est essentiel d'ajouter les sous-titres à votre vidéo.

Ce sont les contenus vidéos qui convertissent le plus. Le taux d'engagement est d'autant plus fort si l'utilisateur est convaincu dans les 30 premières secondes.

Investir dans des Ads est essentiel : le gros avantage des Instagram Ads, c'est qu'elles disposent des mêmes informations utilisateurs que Facebook.

- 5- Utiliser les bons hashtags : Sur Instagram, le succès de vos publications dépend directement des hashtags que vous utilisez.
- L'utilisation des hashtags est très importante sur Instagram, vous pouvez toucher avec les hashtags des centaines voire des milliers de personnes même si vous n'avez pas énormément d'abonnés.
- · Il est important d'utiliser les bons hashtags : Comme pour le référencement de votre site internet, il faut ici définir les mots clés qui sont suffisamment saisis pour vous apporter des vues mais pas trop concurrentiels pour ne pas être noyés dans la masse.
- Créez un hashtag pour votre entreprise : cela ne signifie pas uniquement d'utiliser votre nom d'entreprise comme un hashtag, mais • également de créer un hashtag qui incite les gens qui vous suivent à poster du contenu avec ce mot-clé.

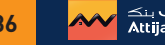

6- Vous postez régulièrement et aux meilleurs moments : testez différentes heures et analysez votre ROI. Les entreprises les plus efficaces sur Instagram postent environ 5 fois par semaine.

7- Solliciter les influenceurs : il s'agit d'un réseau social où le Marketing d'influence est le plus puissant. Les influenceurs relaieront régulièrement vos publications Instagram via leur « Stories » et vous bénéficierez d'une audience significative.

- Identifiez les bons influenceurs.
- Communiquez vos objectifs et votre stratégie pour que leur intervention soit ciblée. •
- Faites toujours converger leurs publications et « Stories » vers votre compte Instagram pour acquérir une plus grande communauté.

8- Pour bien communiquer sur Instagram en B2B, il est essentiel de répondre aux commentaires et messages que vous recevez.

9- Analysez votre ROI : le volume de la communauté (votre nombre d'abonnés et son évolution ; le nombre de mentions (le nombre de j'aime et commentaires); le nombre de clics sur l'url de votre biographie d'entreprise, le taux d'engagement (nombre de mentions par rapport au nombre d'abonnés).

Pour lancer des campagnes sur Instagram, il est possible de faire bien plus que poster des photos ou des vidéos. Parmi les fonctionnalités les plus usuelles, on retrouve :

- La possibilité de créer des publications de type « carrousel » avec plusieurs photos et vidéos ; (1)
- L'accès au « tagging » des produits figurant sur vos visuels, afin de rediriger vos followers vers une page produit sur votre (2) site Web ou e-Commerce ;
- La possibilité de créer des « Stories », des publications éphémères disponibles pour les autres utilisateurs pendant 24h ; (3)
- L'ajout d'un bouton d'appel à l'action (CTA) pour les profils d'entreprises permettant aux followers de réaliser une (4) réservation, achat, ou contacter l'entreprise ;
- L'accès à IGTV, le « YouTube » made in Instagram, vous permettant (via une application dédiée) de diffuser des vidéos (5) d'1h maximum sur Instagram.

### 4. Communiquer sur LinkedIn

in LinkedIn est le réseau social professionnel le plus utilisé dans le monde. Cette plateforme vous permet d'accroitre votre réseau et d'entrer en contact avec toutes sortes d'entreprises et de

### Instagram pour qui … ?

### 1- Créer son profil

professionnels.

• Créer son compte revient à créer un descriptif de son parcours professionnel pour commencer à se faire connaître et à créer un réseau dans son domaine de compétences.

### On vous demande de :

- Lister les entreprises où vous avez travaillé (avec des liens vers chacune des pages) ainsi que les groupes auxquels vous êtes abonné (avec des liens vers chacun de ceux-ci).
- Etablir votre identité professionnelle, de créer et maintenir un réseau ainsi que d'établir votre crédibilité et expertise. •
- Créer un profil est strictement personnel.

### 2- Créer la page entreprise

- La page entreprise permet d'obtenir des abonnés. Elle liste les employés actuels (avec des liens vers chacun des profils individuels). •
- Ce canal permet de diffuser de l'information à valeur ajoutée pour des abonnés. En fonction des mots-clés, la page entreprise peut faire partie de résultats d'une recherche lancée par un membre sur LinkedIn ou Google. C'est un excellent moyen de référencement pour votre entreprise.

### 3- La page Vitrine

- Les pages Vitrine sont une sous-catégorie de la page principale de votre entreprise. •
- Elles peuvent être déclinées par services, produits, pays… En déclinant la page en sous-parties, l'aspect institutionnel est ainsi conservé sur la page principale, tout en informant les utilisateurs des sous-catégories. C'est un excellent moyen promotionnel pour votre activité.

### 4- Le groupe

- Le groupe permet de réunir des membres LinkedIn autour d'une thématique, un sujet d'actualité ou une activité.
- Lorsque vous êtes membre d'un groupe, vous pouvez voir la liste de tous ceux qui en font partie (avec des liens vers chacun des profils individuels). Mais il s'agit d'un environnement fermé pour les membres du groupe. C'est un excellent moyen d'échange pour vos abonnés et autres membres LinkedIn.

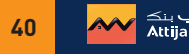

Une personne a un compte, une entreprise a une page et peut avoir plusieurs groupes selon les sujets d'intérêt général.

### LinkedIn …Comment ?

Développez votre réseau d'affaires : parlez de votre entreprise et non de vous, sur un ton professionnel. (1)

### (2) Parlez de l'entreprise et non des produits :

- Prévoyez une ligne éditoriale très institutionnelle où votre entreprise et vos équipes seront mises en avant. •
- Oubliez ce que les produits peuvent faire pour les clients, mais axez plutôt sur ce que votre expertise peut leurs apporter
- Privilégiez le storytelling, avec de vrais témoignages client, plutôt qu'un argumentaire commercial.

(3) Recruter des compétences : Comme LinkedIn regorge de potentiels candidats pour vos prochaines campagnes RH, le réseau social vous offre des fonctionnalités dédiées au recrutement, comme l'ajout d'un onglet « Carrières ». Vous pouvez alors diffuser vos offres d'emploi, mais aussi montrer l'importance que vous accordez à vos équipes.

La publicité sur LinkedIn permet d'atteindre encore plus d'utilisateurs, la plateforme propose trois options : (4)

- Contenu sponsorisé : si vous payez un supplément pour sponsoriser vos publications auprès d'audiences spécifiques, cela signifie qu'elles seront visibles par des utilisateurs qui ne comptent pas parmi vos abonnés. Ceci vous permet d'atteindre un nombre de membre toujours plus élevé.
- Annonces publicitaires : avec LinkedIn, vous avez également la possibilité d'insérer des publicités classiques, qui apparaissent en haut ou à droite de la page.
- Sponsored InMail : cette option vous permet d'envoyer des messages privés ciblés, qui apparaîtront directement dans la boîte aux lettres LinkedIn du destinataire.
- Mesurez vos performances : interactions engagées, nombre de clics, engagement généré… Vous avez également accès aux données (5) démographiques de vos internautes.

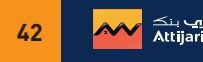

### 5. Communiquer sur un blog

Écrire et publier des articles reflétant votre activité sur votre blog, associés à une stratégie de référencement performante, est excellent pour augmenter le trafic naturel de votre site, c'est à dire attirer plus de visiteurs.

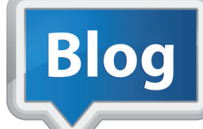

### En bref, de quoi avez-vous besoin pour réussir sur les Réseaux Sociaux

- $\odot$  Choisir votre plateforme en fonction de vos objectifs, et de votre clientèle.
- Créer votre compte ou page (incluant photo et descriptif).
- $\odot$  Inviter vos prospects à s'abonner à votre compte.
- Acheter des Ads pour acquérir des fans ou abonnés rapidement, une présence sans communauté n'a pas de valeur.
- Animer votre compte ou page, en y postant du contenu au moins une fois par semaine pour créer de l'engagement à votre marque.
- Ecouter ce que se dit sur vous, c'est votre e-réputation.
- Lire quotidiennement les commentaires, y répondre et suivre les partages.
- Utiliser les « Insights » de la plateforme pour éditer des rapports de performance au moins une fois par mois et actualiser votre animation.
- Faire appel à un rédacteur spécialisé ou expert en Réseaux Sociaux pour l'édition de contenu adapté, du storytelling et des campagnes d'influence.

### **Conclusion**

## **Zoom sur les principaux métiers du Digital**

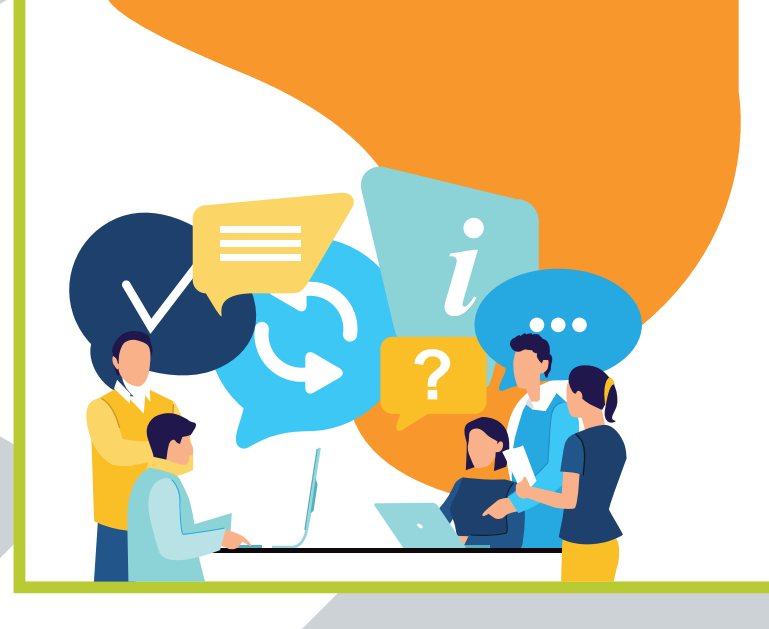

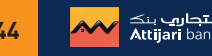

Recruter aujourd'hui des compétences dans le Digital est un véritable défi. Les nouveaux arrivants se bousculent pour équiper leurs effectifs avec des profils à potentiel.

Avec le Digital, les métiers évoluent et de nouvelles professions apparaissent.

### Le chef de projet Digital

Il gère les projets digitaux. Il élabore la stratégie de communication sur internet. Il définit les besoins éditoriaux de son client ainsi que la politique de communication en ligne, avant d'en établir le plan.

### Le SEM Manager

Il est responsable du référencement des contenus (publicitaires ou non, payants ou non), en utilisant des mots clés pertinents avec pour objectif d'augmenter la visibilité de la marque sur le Web.

### Le Développer Web

Il développe l'ensemble des fonctionnalités techniques d'une application mobile ou d'un site Web. C'est habituellement un codeur, il utilise des langages front-end (HTML, CSS, Javascript) et back-end (Javascript, PHP, Node JS, Python, Ruby).

### Le Community Manager

Il est chargé d'assurer la présence de la marque ou de l'entreprise sur les réseaux sociaux.

Ses objectifs sont de fédérer et de gérer une communauté d'internautes dans des espaces d'échanges existants ou à créer. Il produit du contenu de qualité sur différents supports médias sociaux et digitaux. Il veille aussi à la e-réputation de la marque.

### Le CRM Manager

Il s'agit du Customer Relationship Management Manager. Il est chargé de conseiller les entreprises sur la mise en place et le suivi des relations clients.

### La Data scientist

Il analyse et gère des "données massives" (Big data) pour les transformer en Smart Data (analyse de données en temps réel). Il est aussi spécialiste des chiffres, des statistiques et des programmes informatiques.

### Le Rédacteur Web

Il est un cyber-journaliste, qui rédige du contenu pour vos plateformes en utilisant les standards de la rédaction Web (différente de la rédaction journalistique).

### UX designer

Il est le concepteur des interfaces Web et mobiles pour garantir la meilleure expérience de navigation possible à l'utilisateur, ainsi que la meilleure ergonomie possible pour votre site ou application.

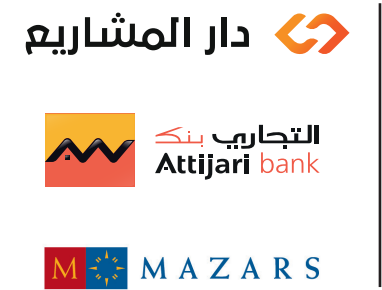

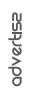